#### SC Joystick Mapper Quick Reference Guide V 1.2

20140610 – Cassini ChangeLog: see ReadMe.txt

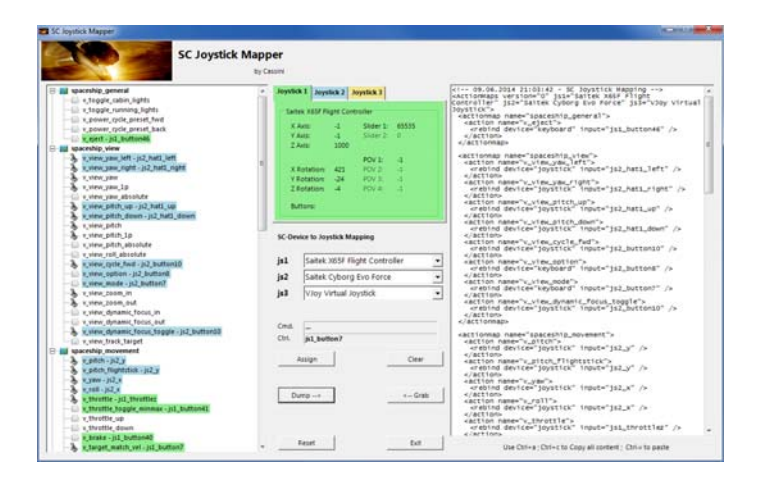

Disclaimer: Usual stuff – no warranty whatsoever.. Freeware – made for the SC community Hope it helps and does not suck. Have fun in the verse …

## Workflow

- Connect the joystick devices to the PC
- Start from scratch or load an existing map from a file
- $\bullet$ Make or refine mappings
- Save the new map to an XML file
- $\bullet$ Use it in the game: e.g. pp\_rebindkeys C:\maps\Layout\_hotas\_x65\_Cyb\_T

Note: the predefined actions are the ones found in the AC game default profile – it is likely that some of them will not work at all as the game is not finished. There is no proper description for which one does what – you may get help in SC Forums.

As I had my issues with missiles here a finding..

To reallocate the missile fire command you should map the following 4 actions to the same joystick button:

- •*v\_target\_missile\_lock\_focused*
- *v\_target\_toggle\_lock\_selected*
- *v\_target\_missile\_lock\_selected*
- *v\_weapon\_launch\_missile*

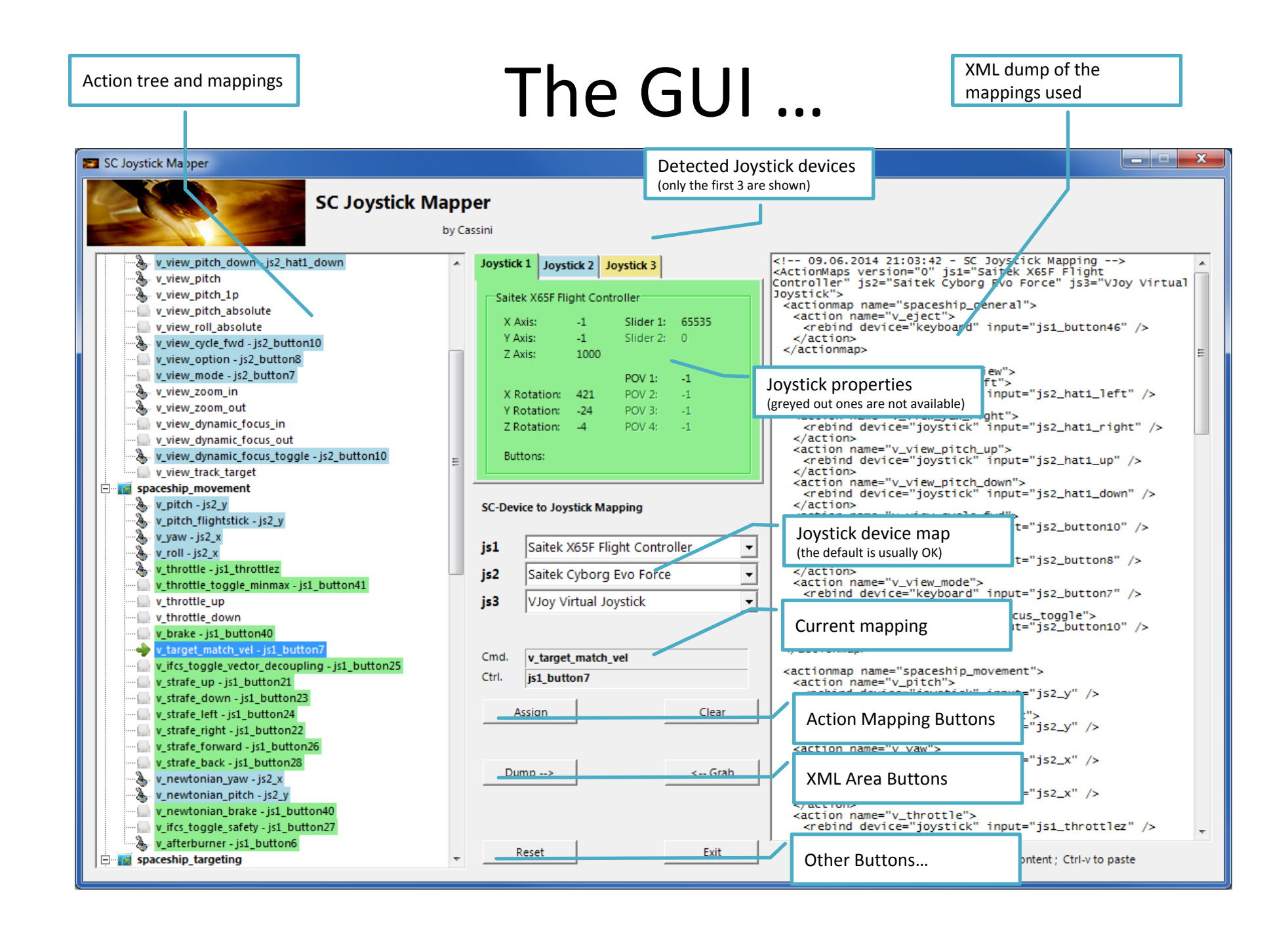

## The Joystick Area…

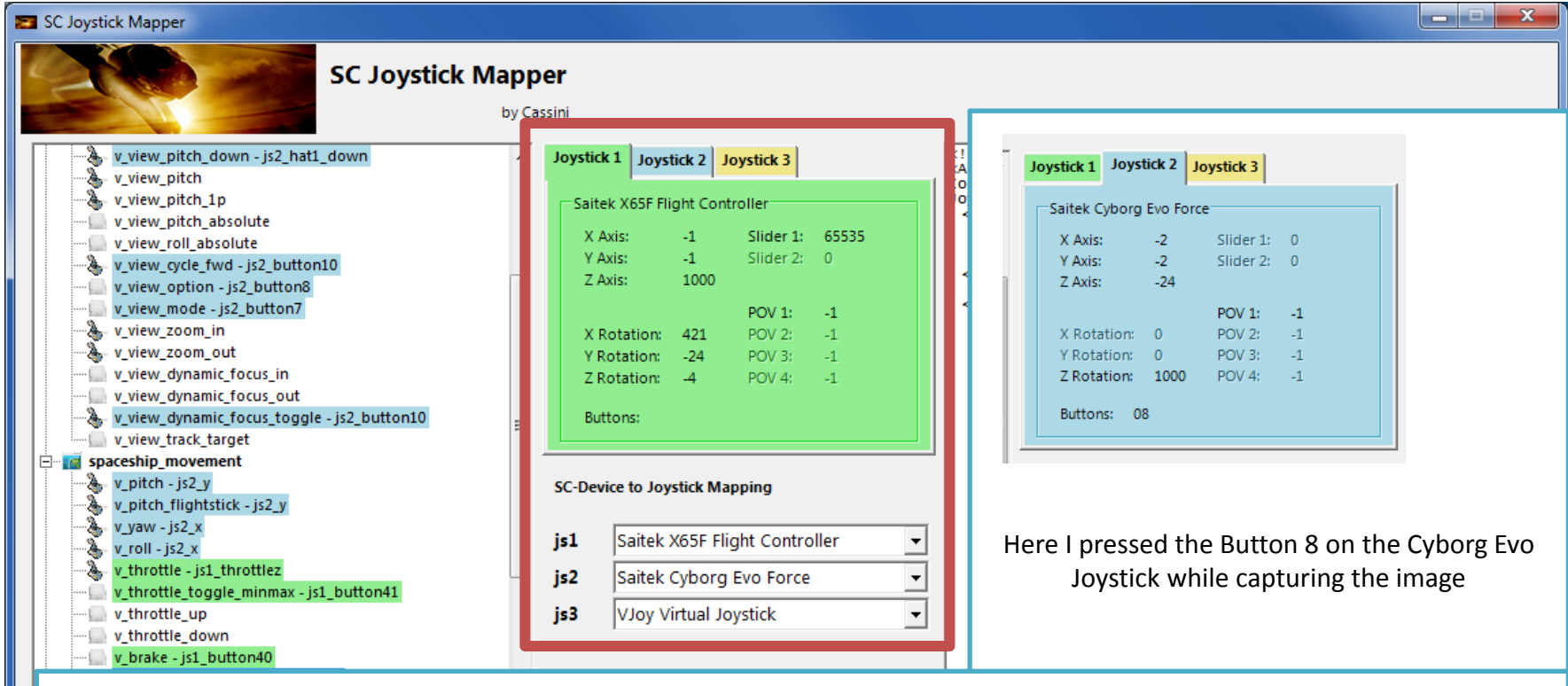

The tabs represent the joystick devices found connected to the PC also the number 1..3 shows the order the PC reports them which is crucial to the mapping as this will result in the js 1, js 2.. Names used to build the command name. The elements are the ones the joystick seems to support – greyed ones are not available for this device.

The *SC-Device to Joystick Mapping* can be used if the default assignment "Joystick 1 -> js\_1" does not match what the CryEngine is using. – Usually the default should work.

Just hit any button, Axis and see how things are changing.

## The Action Tree …

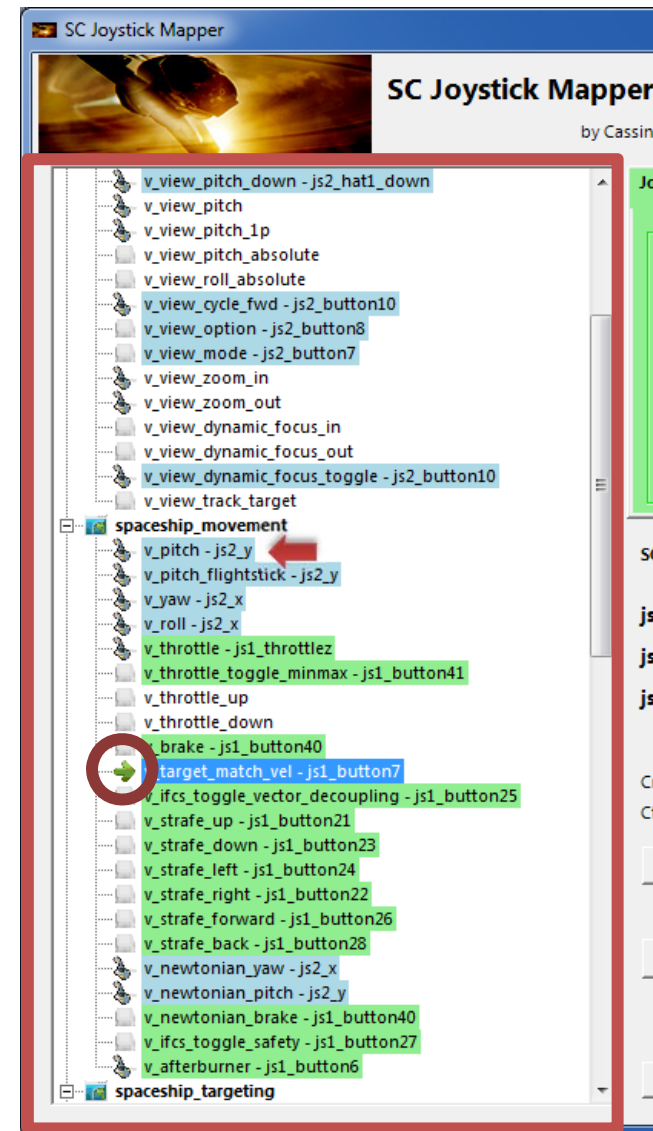

The tree is initially built from the known actions which are grouped along 'actionmaps' e.g. '*spaceship\_movement*. Each action is either a predefined joystick or keyboard action – this is given by the SC default profile.

By 'rebinding' or mapping and action with a different controls one does **replace** the default one i.e. overwriting keyboard actions will result in not having them available on the keyboard once you load the map in the game!

However no damage is done! This mapping is only valid until you exit the game.

If actions are mapped (as shown) the color indicates to which joystick the mapping goes.

*v\_pitch – is2\_v\_then means that the action v\_pitch (joystick per* default) is rebound to the joystick 2 (blue) and there the Y-axis control.

If the background is white - there is no current mapping given. Unmapped actions are ignored.

Click on any action to make it the used action in the mapping area. Once selected it is marked with the green arrow.

# The Mapping Area…

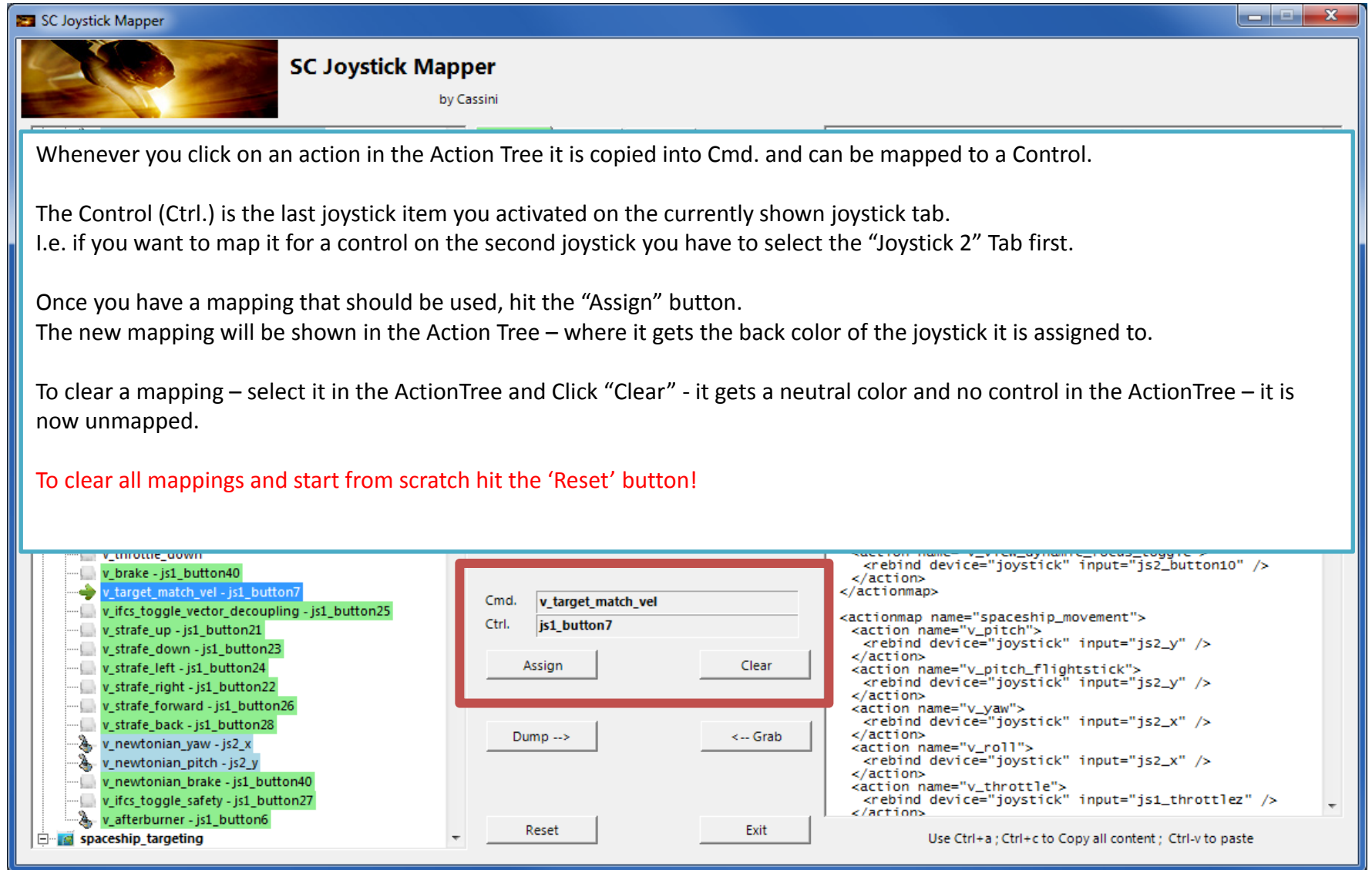

#### The XML Area…

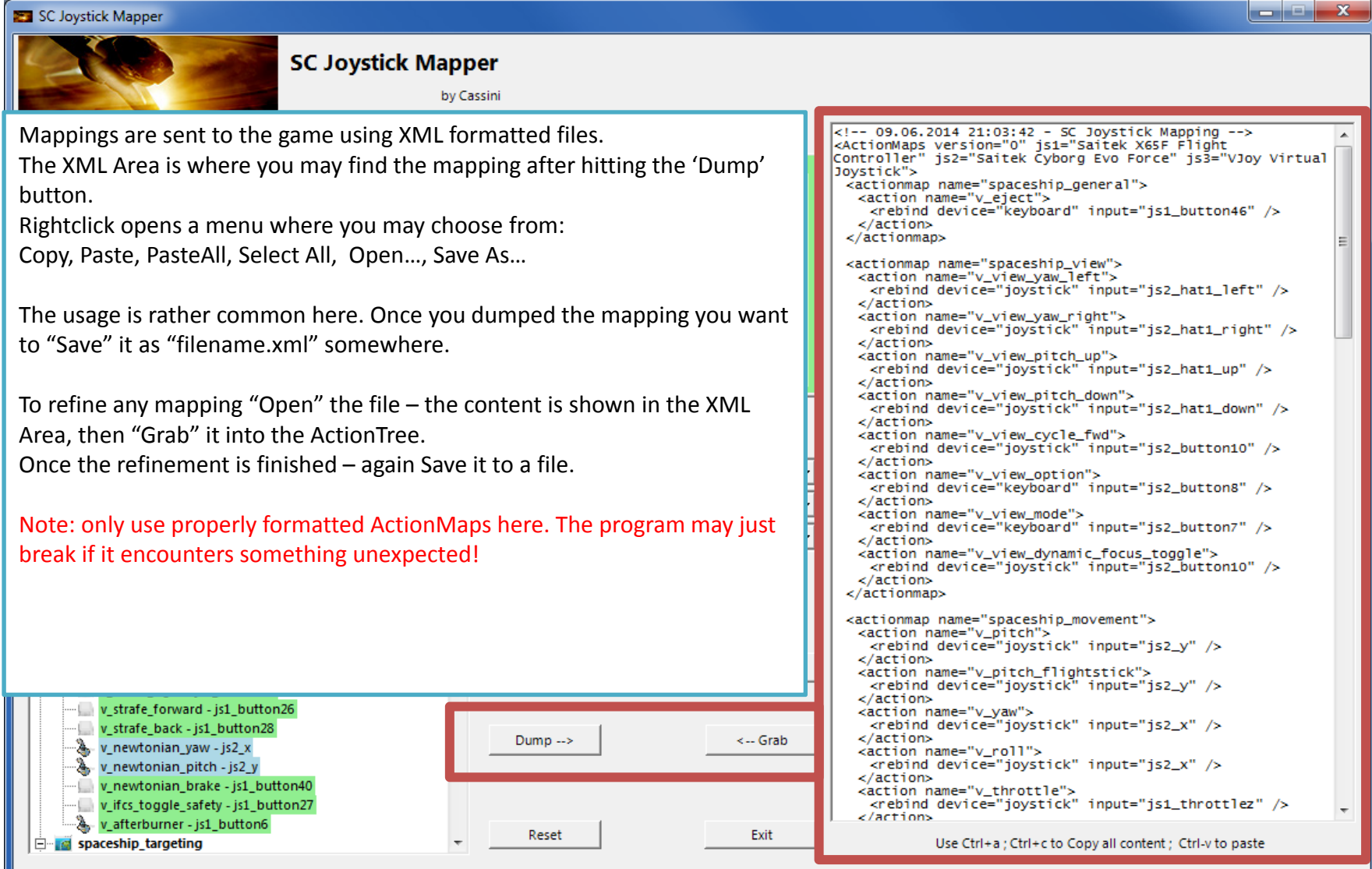

# MappingVars.csv file

- • The file contains the list of actions to rebind which are loaded into the ActionTreewhen the program starts
- $\bullet$ Items are separated by a semicolon (;) or a comma (,)
- $\bullet$ For each 'actionmap' there is one line
- $\bullet$ The first item is the 'actionmap' name
- $\bullet$  Further items are built from a single uppercase letter following the command as given in the defaultProfile
- •The first uppercase letter is from  $J$ , K, P, X which is the actual binding to use J = joystick, K=keyboard, P=ps3pad, X=xboxpad
- $\bullet$ The second part is e.g. "v\_attack1\_group1" the action name given in the defaultProfile
- $\bullet$  A complete item is then " **J**v\_attack1\_group1" means that the program rebinds the **joystick** command for "v\_attack1\_group1"
- $\bullet$  There are no Blanks, Tabs etc. allowed but semicolons or commas at the end don't harm.
- •I use Excel to maintain the list and save the Sheet as CSV file